## **Hilfestellung WH3900 WiFi Anbindung**

1) Bitte prüfen Sie an Ihrem Router folgende Einstellung:

- 802.11b- Wireless Modus
- 11BGN mixed
- WLAN auf  $b + n + q$
- 2,4GHZ

2) Bitte verwenden Sie die WS-View Plus App und wählen folgende Wetterstation aus:

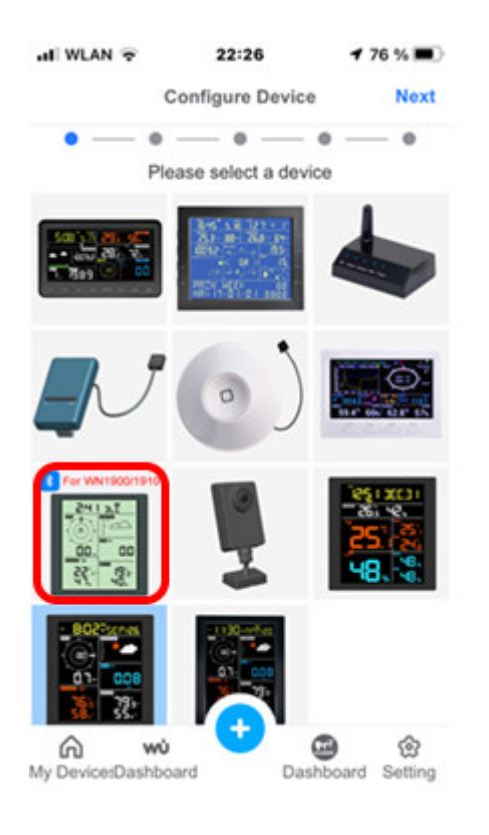

3) Bitte das angebotene Firmwareupdate ausführen und dann den Scan Button drücken, damit das Heimnetzwerk Wlan angezeigt wird. Nach Auswahl des gewünschten Netzwerknamens aus der Liste funktioniert auch die Verbindung (Wichtig: 2,4Ghz und b Standard).